#### **Google Workspace**

## Programa de Indicações do Google Workspace

Seu guia de primeiros passos

Fevereiro 2022

eneced hem are mine selent to see and<br>content in your language and country: Choose from the links below to see this

North America **Canada** [- English \(US\)](https://referworkspace.app.goo.gl/program-intro-CA) **United States** [- English \(US\)](https://referworkspace.app.goo.gl/program-intro-US)

Latin America

**Argentina** [- Spanish / español LATAM](https://referworkspace.app.goo.gl/program-intro-AR) **Brazil** [- Portuguese \(BR\) / português \(BR\)](https://referworkspace.app.goo.gl/program-intro-BR) **Chile** [- Spanish / español LATAM](https://referworkspace.app.goo.gl/program-intro-CL) **Colombia** [- Spanish / español LATAM](https://referworkspace.app.goo.gl/program-intro-CO) **Mexico** [- Spanish / español LATAM](https://referworkspace.app.goo.gl/program-intro-MX) **Peru** [- Spanish / español LATAM](https://referworkspace.app.goo.gl/program-intro-PE)

#### EMEA

**Belgium** [- English \(GB\)](https://referworkspace.app.goo.gl/program-intro-BE) **France** [- French / français](https://referworkspace.app.goo.gl/program-intro-FR) **Germany** [- German / Deutsch](https://referworkspace.app.goo.gl/program-intro-DE) **Ireland** [- English \(GB\)](https://referworkspace.app.goo.gl/program-intro-IE) **Italy** [- Italian / italiano](https://referworkspace.app.goo.gl/program-intro-IT) **Netherlands** [- Dutch / Nederlands](https://referworkspace.app.goo.gl/program-intro-NL) **Portugal** [- Portuguese/ português](https://referworkspace.app.goo.gl/program-intro-PT) **Spain** [- Spanish/ español](https://referworkspace.app.goo.gl/program-intro-ES) **[United Arab Emirates](https://referworkspace.app.goo.gl/program-intro-GB)** - English (GB) **[United Kingdom](https://referworkspace.app.goo.gl/program-intro-GB)** - English (GB)

Asia Pacific

**Australia** [- English \(GB\)](https://referworkspace.app.goo.gl/program-intro-AU) **Hong Kong** [- English \(GB\)](https://referworkspace.app.goo.gl/program-intro-HK) **India** [- English \(GB\)](https://referworkspace.app.goo.gl/program-intro-IN) **Japan** [- Japanese /](https://referworkspace.app.goo.gl/program-intro-JP) 日本語 **New Zealand** [- English \(US\)](https://referworkspace.app.goo.gl/program-intro-NZ) **Singapore** [- English \(US\)](https://referworkspace.app.goo.gl/program-intro-SG)

#### Bem-vindo

Agradecemos sua participação no Programa de Indicações do Google Workspace!

Este guia inclui:

- **Informações sobre o programa:** o que você precisa saber sobre o programa
- **Primeiros passos**: quatro etapas fáceis para ajudá-lo a indicar o Google Workspace
- **Informações sobre o produto:** o que você precisa saber sobre o Google Workspace
- **Recursos:** informações que você pode compartilhar com seus indicados

### Informações sobre o programa

Agora que você faz parte do programa, lembre-se dos seguintes pontos:

- **Recompensas:** você receberá uma recompensa para cada usuário que se inscrever usando seu link e for cliente do Google Workspace (assinatura paga) por ao menos 90 dias.
	- **Para se qualificar para receber uma recompensa:** você deve estar inscrito no programa do país em que seu indicado se encontra.
	- **Pagamento:** nós enviaremos um formulário de pagamento para solicitar informações bancárias quando você estiver qualificado para receber uma recompensa de indicação.
- **Cupons:** quando seus indicados iniciarem um período de avaliação, enviaremos cupons com um desconto adicional de 10%. Recomendamos que você seja seletivo ao escolher com quem compartilha seus cupons, mas você pode ganhar mais cupons a qualquer momento. Pedimos que distribua códigos de promoção únicos diretamente aos seus contatos. A distribuição pública, incluindo a exposição em sites de cupons de desconto é considerada uso indevido e proibida segundo os nossos Termos de Serviço. O usuário que for associado a esses códigos de promoção não será qualificável para receber pagamentos como indicador, pelos nossos Termos.

**Disponibilidade:** o Programa de indicações do Google Workspace está disponível em 24 países:

Alemanha, Argentina, Austrália, Bélgica, Brasil, Canadá, Chili, Cingapura, Colômbia, Emirados Árabes Unidos, Espanha, França, Hong Kong, Índia, Irlanda, Itália, Japão, México, Nova Zelândia, Países Baixos, Peru, Portugal, Reino Unido e os Estados Unidos.**Google Workspace** 

#### Program definitions and resources

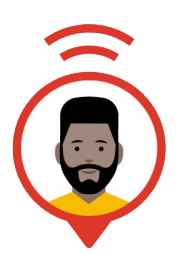

Responsável pelas indicações do Google Workspace / (Você)

Compartilhe o link de indicação exclusivo com seus contatos ou redes e ganhe prêmios por cada indicação que resultar em uma venda.

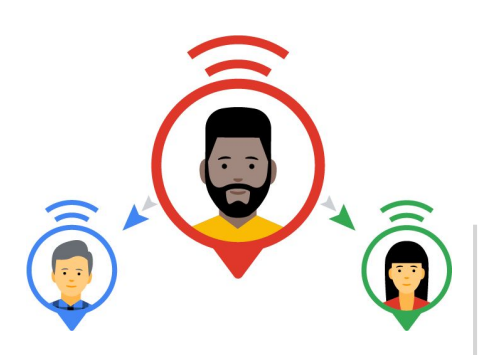

Indicado

Um domínio ou uma empresa que você indicar. Você pode indicar um número ilimitado de empresas e domínios.

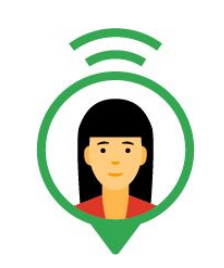

Cliente do Google Workspace

Um domínio indicado que pagou por uma assinatura do Google Workspace.

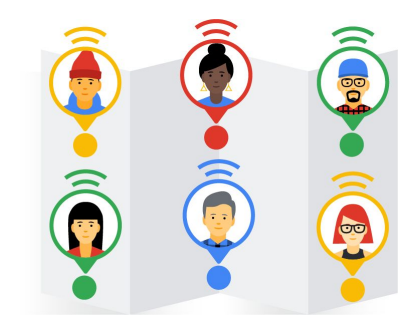

Usuário do Google Workspace

Um indivíduo associado a um endereço de e-mail de um domínio indicado por você (nome@suaempresa.com). Você pode ganhar recompensas pelos primeiros cem usuários de cada indicado.

**Google Workspace** 

#### Um exemplo de uma indicação bem-sucedida

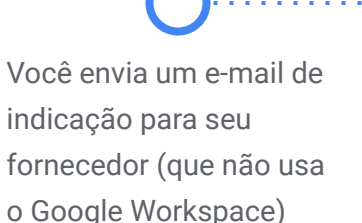

A empresa se inscreve para uma avaliação do Google Workspace (clicando no seu link)

Depois do período de avaliação de 30 dias, a empresa começa a pagar pelo Google Workspace para 10 usuários

A empresa está pagando pelo Google Workspace há mais de 90 dias

Você receberá um depósito de R\$ 930 em sua conta bancária no mês seguinte

### Países com suporte para o Programa de indicações

**AMERICAS** 

Atualmente, o Programa de indicações do Google Workspace está disponível para indicadores nos seguintes países:

**ASIA PACIFIC** 

**EMEA** 

**United Kingdom** 

até GBP £17

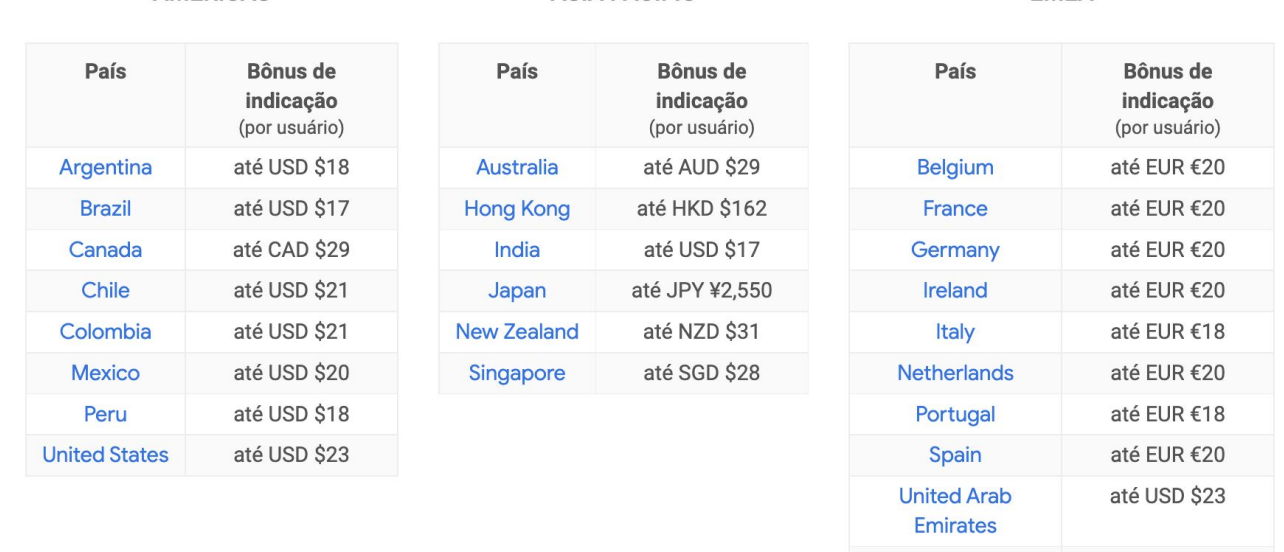

\* Se participantes do programa fora da Índia e na região Ásia-Pacífico indicarem clientes localizados na Índia, o bônus de indicação será ajustado com base no menor custo de inscrição no Google Workspace. O bônus de indicação por usuário será de: ₹156 INR.

\*\* Se participantes do programa na Índia indicarem clientes localizados em outros países da região Pacífico Asiático que sejam participantes, o bônus de indicação aumentará para US\$ 8.

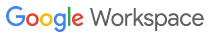

#### Para ser recompensado

Você ganhará recompensas pelos clientes indicados que pagarem por uma assinatura do Google Workspace por mais de 90 dias.

Caso o cliente cancele antes do fim dos 90 dias, você não ganhará a recompensa de indicação.

- Para saber mais, acesse as [Perguntas frequentes](https://workspace.google.com/intl/pt-BR/landing/partners/referral/faqs.html?utm_source=referral_program_guide&utm_medium=slides) ou os [Termos e Condições](https://workspace.google.com/intl/pt-BR/landing/partners/referral/terms.html?utm_source=referral_program_guide&utm_medium=slides)
- Para dúvidas gerais, acesse a [comunidade](https://www.googlecloudcommunity.com/gc/Workspace-Referrer-Community/bd-p/workspace-referrer-community)
- Para dúvidas específicas a contas, entre em **[contato conosco](https://workspace.google.com/intl/pt-BR/landing/partners/referral/contact.html?utm_source=program-intro-guide&utm_medium=slide&utm_campaign=program-guide)**

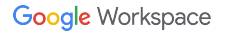

### Primeiros passos

Etapas para começar a indicar o Google Workspace

- **1 Familiarizar-se com o Google Workspace:** caso não conheça o Google Workspace, dê uma olhada nos próximos slides para saber mais sobre cada produto e como eles podem ajudar as empresas a crescer.
- **2 Conversar com sua rede:** o Google Workspace pode ser a solução ideal para quem acabou de abrir sua própria empresa ou para os empresários já experientes. Essa é a sua oportunidade de compartilhar os benefícios do Google Workspace com seus colegas, amigos e familiares.
- **3 Compartilhar seu link:** poste seu link de indicação em todas as suas redes sociais, no seu website e também na sua assinatura de e-mail. Fale com as pessoas sobre o Google Workspace e ajude-as a se inscrever.
- **4 Participe da [Comunidade](https://www.googlecloudcommunity.com/gc/Workspace-Referrer-Community/bd-p/workspace-referrer-community)** para saber das novidades do Google Workspace e do Programa de indicações**.**

**Um modo colaborativo de trabalhar na nuvem,** de qualquer lugar e em qualquer dispositivo.

aumente sua produtividade.

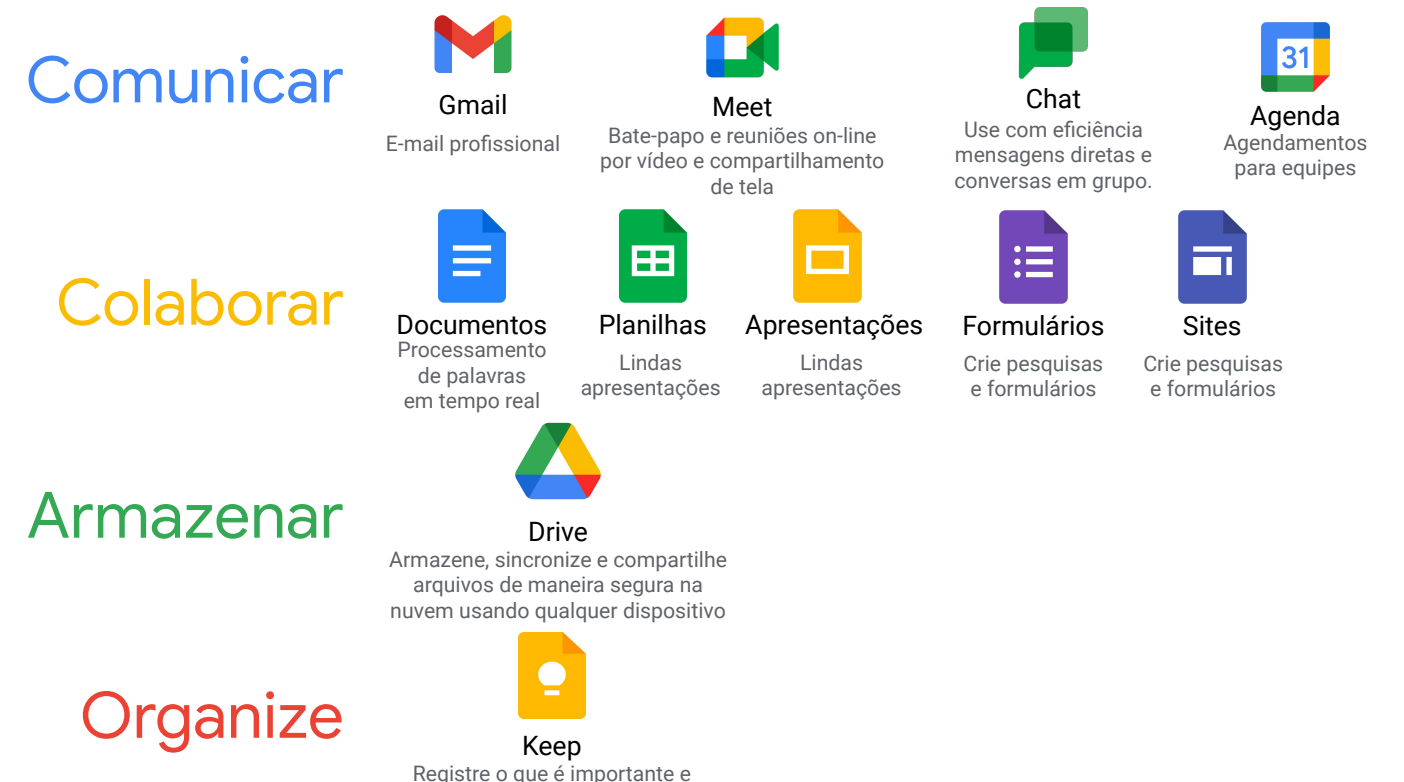

**Google Workspace** 

### Benefícios do Google Workspace

De que modo a versão comercial é diferente?

Endereços de e-mail comerciais (info@yourdomain.com)

30 GB de armazenamento on-line (armazenamento ilimitado de Documentos Google)

Controles de segurança e de administração

Suporte por telefone e e-mail 24 horas por dia, todos os dias

● 99,9% de tempo de atividade garantido com multas de SLA, sem tempo de inatividade planejado

Recursos off-line e on-line

### Converse com suas redes: quem você pode indicar?

#### **Empresas de todos os portes e setores que:**

- Trabalhem indo de um lugar para outro e dependam de comunicações móveis
- Expressem frustração com clientes de e-mail já existentes ou que desejem adquirir um e-mail profissional
- Colaborem internamente com funcionários e externamente com os clientes deles
- Estejam em busca de armazenamento na nuvem ou ferramentas de colaboração
- Desejem escalabilidade sem gastar tempo e dinheiro com atualizações de tecnologia
- Atualmente usem a versão gratuita do Google Workspace e estejam ficando sem espaço e/ou usuários

#### **Exemplos de pessoas que você pode contatar**

- Fornecedores, parceiros, redes de negócios
- Amigos, familiares, colegas, redes pessoais

#### Observação importante!

#### **Blog, Postar ou Tweet**

Se você escrever em um blog, postar ou enviar um tweet sobre o Google Workspace, deixe claro que você faz parte do Programa de indicações do Google Workspace como alguém que faz indicações.

Uma sugestão seria destacar as seguintes palavras no título do conteúdo para deixar claro o seu papel como alguém que faz indicações: "pago", "anúncio", "trabalhando com o Google" e "Programa de indicações do Google Workspace".

#### **Uso de imagens**

Não use as imagens e/ou as ilustrações do Programa de indicações do Google Workspace nem outros logotipos e imagens da marca Google. Essas imagens e ilustrações só podem ser usadas em sites e páginas oficiais do Google.

No entanto, você pode usar os [botões digitais.](https://refergoogleworkspace.withgoogle.com/toolkit/buttons/pt-br?utm_source=program-intro-guide&utm_medium=slide&utm_campaign=program-guide-pt-br) Quem clica nesses botões em um e-mail ou site acessa seu link de indicação exclusivo. Bom compartilhamento!

### Recursos que podem ajudá-lo a fazer indicações

Seu portal para tirar dúvidas: <https://refergoogleworkspace.withgoogle.com/>

Também temos um site de recursos em seu idioma: [https://g.co/gsuite/referralresources](https://sites.google.com/view/referralresources/lang/pt-br?utm_source=program-intro-guide&utm_medium=slide&utm_campaign=program-guide-pt-br)

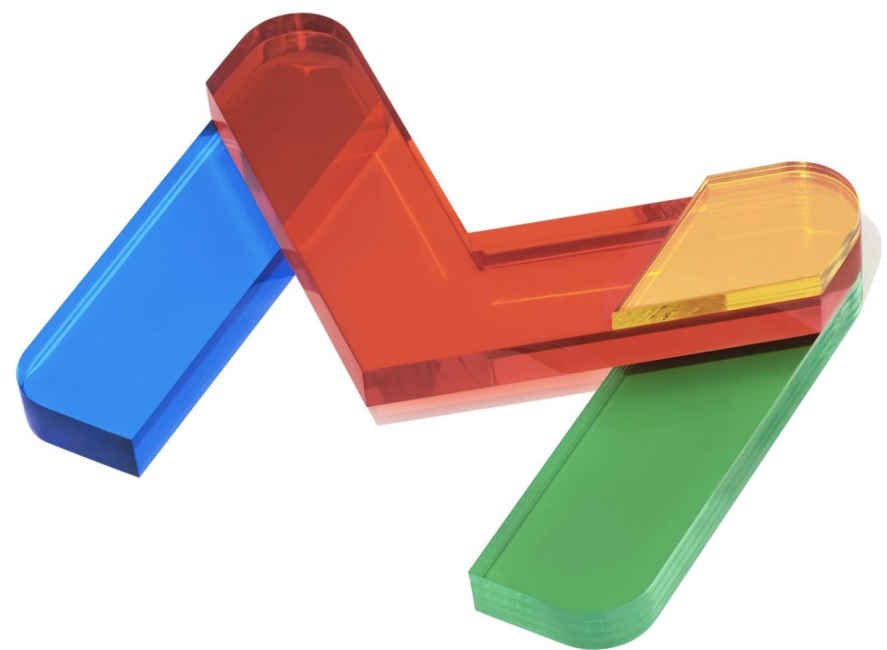

# Agradecemos sua atenção e **bom compartilhamento!**

**Google Workspace**